# **ZENworks 11 SP4**

Julho de 2015

# **Novell**

As informações deste Readme referem-se à versão do Novell ZENworks 11 Support Pack 4.

- [Seção 1, "Instalação" na página 1](#page-0-0)
- [Seção 2, "Planejando o upgrade para o ZENworks 11 SP4" na página 1](#page-0-1)
- [Seção 3, "Upgrade" na página 2](#page-1-0)
- [Seção 4, "O que há de novo" na página 2](#page-1-1)
- [Seção 5, "Gerador de Relatórios do ZENworks" na página 3](#page-2-0)
- [Seção 6, "Problemas conhecidos" na página 3](#page-2-1)
- [Seção 7, "Documentação adicional" na página 15](#page-14-0)
- [Seção 8, "Informações legais" na página 15](#page-14-1)

## <span id="page-0-0"></span>**1 Instalação**

Para obter os requisitos do sistema e as instruções de instalação, consulte a *Guia de Instalação do ZENworks 11 SP4 Server*.

#### **Importante**

- Desabilite o IPv6 no dispositivo antes de instalar o ZENworks 11 SP4. O IPv6 não é suportado no ZENworks 11 SP4.
- O libXtst6-32bit-1.2.2-3.60.x86\_64.rpm será necessário se você usar o SUSE Linux Enterprise Server 12 para instalar o ZENworks 11 SP4.
- A instalação do Agente do ZENworks usando o Complemento do Yast não é suportada no SUSE Linux Enterprise Server 12.

# <span id="page-0-1"></span>**2 Planejando o upgrade para o ZENworks 11 SP4**

Use as seguintes diretrizes para planejar o upgrade para o ZENworks 11 SP4 na Zona de Gerenciamento:

 Primeiramente, você deve fazer upgrade dos Servidores Principais, em seguida, atualizar os Servidores Satélites e, por fim, os dispositivos gerenciados para o ZENworks 11 SP4. Não faça upgrade dos dispositivos gerenciados e Servidores Satélites (nem adicione novos Agentes do 11 SP4 à zona) antes do upgrade de todos os Servidores Principais na zona para o 11SP4.

**Observação:** Os Agentes podem receber dados inconsistentes da zona antes do upgrade de todos os Servidores Principais. Portanto, essa parte do processo deve ser realizada no menor tempo possível. O ideal é logo após o upgrade do primeiro Servidor Principal.

 Se os dispositivos gerenciados foram atualizados para o ZENworks 10.3.4 ou posterior, você poderá atualizá-los para o ZENworks 11 SP4 diretamente na zona.

O sistema será reinicializado assim que você fizer o upgrade para o ZENworks 11 SP4. Entretanto, uma reinicialização dupla será necessária nos seguintes cenários:

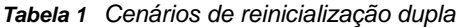

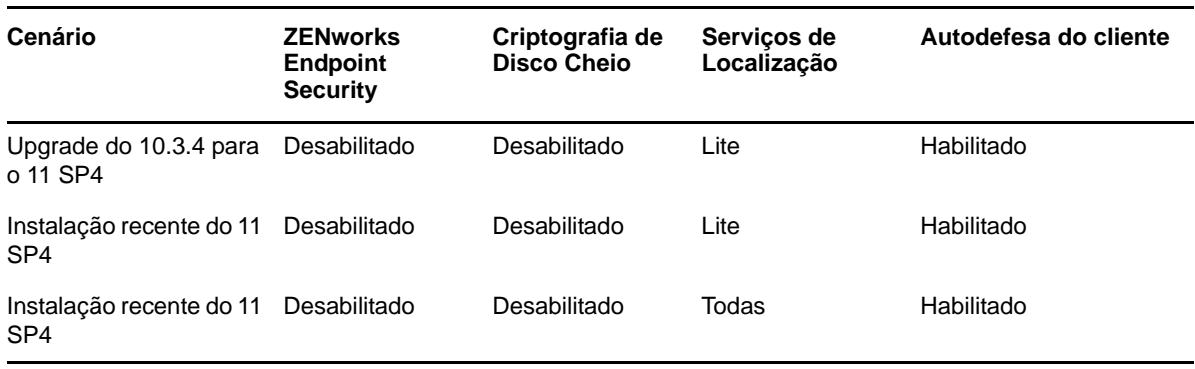

**Importante:** É preciso fazer primeiro o upgrade de todos os Servidores Principais com o ZENworks 11.2 ou anterior para o ZENworks 11.3.0 ou posterior antes de fazer o upgrade deles para o ZENworks 11.4. Os Servidores Satélites e os dispositivos gerenciados devem ser atualizados para o 10.3.4 antes de atualizá-los para o ZENworks 11 SP4.

*Tabela 2 Atualização de agente cumulativa do ZENworks para o 11 SP4: caminhos suportados*

| Tipo de Dispositivo    | <b>Sistema Operacional</b> | <b>Versões Suportadas</b>          | Versões Não Suportadas                  |
|------------------------|----------------------------|------------------------------------|-----------------------------------------|
| Servidor Principal     | Windows/Linux              | v11.3 e versões<br>posteriores     | Qualquer versão anterior<br>a 11.3      |
| Servidor Satellite     | Windows/Linux/Mac          | $v10.3.4$ e versões<br>posteriores | Qualquer versão anterior<br>$a\ 10.3.4$ |
| Dispositivo gerenciado | <b>Windows</b>             | $v10.3.4$ e versões<br>posteriores | Qualquer versão anterior<br>a 10.3.4    |
|                        | Linux                      | v11.0 e versões<br>posteriores     | N/A                                     |
|                        | Mac                        | v11.2 e versões<br>posteriores     | N/A                                     |

# <span id="page-1-0"></span>**3 Upgrade**

Para obter informações detalhadas sobre os pré-requisitos e as instruções para o upgrade de Servidores Principais, Satélites e dispositivos gerenciados, consulte a *Guia de Upgrade do ZENworks 11 SP4*.

# <span id="page-1-1"></span>**4 O que há de novo**

Para obter informações sobre os novos recursos no ZENworks 11 SP4, consulte What's New in ZENworks 11 SP4 (O que há de novo no ZENworks 11 SP4).

# <span id="page-2-0"></span>**5 Gerador de Relatórios do ZENworks**

A versão mais recente do Gerador de Relatórios do ZENworks 5 não será lançada com o ZENworks 11 SP4, mas sim posteriormente. Enquanto isso, o Gerador de Relatórios do ZENworks 5 lançado anteriormente continuará funcionando com o ZENworks 11 SP4.

# <span id="page-2-1"></span>**6 Problemas conhecidos**

Esta seção contém informações sobre os problemas que podem ocorrer durante a utilização do SP4.

- [Seção 6.1, "Instalação" na página 3](#page-2-2)
- [Seção 6.2, "Upgrade" na página 4](#page-3-0)
- [Seção 6.3, "Aplicação" na página 6](#page-5-0)
- [Seção 6.4, "Gerenciamento de Configurações" na página 8](#page-7-0)
- [Seção 6.5, "Gerenciamento de Segurança de Endpoint" na página 13](#page-12-0)
- [Seção 6.6, "Criptografia de Disco Cheio" na página 14](#page-13-0)
- [Seção 6.7, "Gerenciamento de Patch" na página 15](#page-14-2)

## <span id="page-2-2"></span>**6.1 Instalação**

Esta seção inclui informações sobre os problemas que podem ocorrer durante a instalação do ZENworks 11 SP4.

- Seção 6.1.1, "O arquivo linux-ioa-update.xml [permanece em um servidor Windows após a](#page-2-3)  [conclusão do rollback do ZENworks" na página 3](#page-2-3)
- [Seção 6.1.2, "Ao reinstalar o ZENworks após um rollback, a instalação falha ou trava" na](#page-2-4)  [página 3](#page-2-4)
- [Seção 6.1.3, "Após desinstalar o ZENworks, aparece uma mensagem de falha" na página 4](#page-3-1)
- [Seção 6.1.4, "Falha na instalação no banco de dados Microsoft SQL com modos de](#page-3-2)  [autenticação diferentes" na página 4](#page-3-2)

#### <span id="page-2-3"></span>**6.1.1 O arquivo linux-ioa-update.xml permanece em um servidor Windows após a conclusão do rollback do ZENworks**

Se você fizer rollback do ZENworks em um servidor Windows, o arquivo linux-ioa-update.xml permanecerá no servidor.

Correção alternativa: Após a conclusão do rollback do ZENworks, apague o arquivo linux-ioaupdate.xml manualmente:

- **1** Vá para %ZENWORKS\_HOME%\install\downloads\rpm.
- **2** Apague o arquivo linux-ioa-update.xml.

#### <span id="page-2-4"></span>**6.1.2 Ao reinstalar o ZENworks após um rollback, a instalação falha ou trava**

Quando você reinstala o ZENworks após um rollback, a instalação falha ou trava.

Correção alternativa: Após fazer rollback do ZENworks, apague a variável de ambiente %ZENWORKS\_HOME% e, em seguida, reinstale o ZENworks.

#### <span id="page-3-1"></span>**6.1.3 Após desinstalar o ZENworks, aparece uma mensagem de falha**

Depois que você desinstala o ZENworks, é exibida uma mensagem de falha no lugar da mensagem de êxito.

Correção alternativa: Ignore a mensagem de falha.

### <span id="page-3-2"></span>**6.1.4 Falha na instalação no banco de dados Microsoft SQL com modos de autenticação diferentes**

Haverá uma falha na instalação no banco de dados Microsoft SQL se você usar modos de autenticação diferentes de administrador de banco de dados e usuário de acesso.

Recomendação: Use o mesmo modo de autenticação (*Autenticação do Windows* ou *Autenticação do SQL*) tanto para o administrador do banco de dados quanto para o usuário de acesso.

## <span id="page-3-0"></span>**6.2 Upgrade**

Esta seção inclui informações sobre os problemas que podem ocorrer durante o upgrade do ZENworks 11 SP4.

- [Seção 6.2.1, "O upgrade do ZENworks 11.3.x para o ZENworks 11 SP4 com o banco de dados](#page-3-3)  [MS SQL pode levar de muitos minutos a muitas horas" na página 4](#page-3-3)
- [Seção 6.2.2, "Falha na Criptografia de Disco Cheio ao fazer upgrade nas unidades de](#page-4-0)  [autocriptografia \(OPAL\)" na página 5](#page-4-0)
- [Seção 6.2.3, "O Upgrade do ZENworks 11 SP4 pode falhar quando o](#page-5-1) ImageDataBridge.dll é [carregado pelo processo do Explorer" na página 6](#page-5-1)

### <span id="page-3-3"></span>**6.2.1 O upgrade do ZENworks 11.3.x para o ZENworks 11 SP4 com o banco de dados MS SQL pode levar de muitos minutos a muitas horas**

Ao fazer upgrade do ZENworks 11.3.x para o ZENworks 11 SP4 com o banco de dados Microsoft SQL, o upgrade pode levar de muitos minutos a muitas horas para substituir os tipos de dados descontinuados em algumas tabelas grandes.

Talvez pareça que o processo de upgrade tenha parado. No entanto, ele continua sendo executado em segundo plano. Não feche o Assistente de Upgrade durante o processo.

Solução do problema: Nenhuma.

**Observação:** É possível monitorar o processo de upgrade executando a seguinte consulta no banco de dados do ZENworks:

SELECT \* FROM DeprecatedDataTypesLog ORDER BY ENDTIME DESC

## <span id="page-4-0"></span>**6.2.2 Falha na Criptografia de Disco Cheio ao fazer upgrade nas unidades de autocriptografia (OPAL)**

A Criptografia de Disco Cheio não faz upgrade em dispositivos com unidades de autocriptografia (OPAL). Essa falha não afeta a imposição da política de Criptografia de Disco atual. A política de Criptografia de Disco ainda estará efetiva e será imposta apropriadamente. Entretanto, as novas opções do ZENworks 11 SP4 Full Disk Encryption não estarão disponíveis no dispositivo até a realização da correção alternativa.

Correção alternativa: Para fazer o upgrade bem-sucedido dos componentes da Criptografia de Disco Cheio:

**1** Verifique se o dispositivo está executando a versão do ZENworks 11.3.2 FRU1 do ZENworks Adaptive Agent.

As versões do agente anteriores a essa versão apresentam um problema na remoção de políticas do dispositivo. O dispositivo deve ser da versão 11.3.2 FRU1 para essa correção alternativa.

- **2** Remova a política de Criptografia de Disco do dispositivo. Para fazer isso:
	- **2a** Remova a atribuição de política no ZENworks Control Center.
	- **2b** Atualize o dispositivo.
	- **2c** Reinicialize quando for solicitado.
	- **2d** Marque a caixa de diálogo ZENworks Full Disk Encryption (ícone Z > *Criptografia de Disco Cheio* > *Sobre*) para verificar se nenhuma política foi aplicada.
- **3** Remova o Agente de Criptografia de Disco Cheio do dispositivo. Para fazer isso:
	- **3a** Efetue login no ZENworks Control Center.
	- **3b** Para desinstalar o agente de um único dispositivo, clique em *Dispositivos*, clique no dispositivo para exibir seus detalhes, clique na guia *Configurações*, clique em *Gerenciamento de Dispositivo* e depois em *Agente do ZENworks*.

ou

Para desinstalar o agente de todos os dispositivos em uma pasta de dispositivo, clique em *Dispositivos*, marque a caixa de seleção ao lado da pasta de dispositivo e clique em *Detalhes* para exibir os detalhes da pasta, clique na guia *Configurações*, clique em *Gerenciamento de Dispositivo* e depois em *Agente do ZENworks*.

ou

Para desinstalar o agente de todos os dispositivos na zona, clique em *Configuração*, clique em *Gerenciamento de Dispositivo* (em Configurações da Zona de Gerenciamento), depois clique em *Agente do ZENworks*.

- **3c** (Condicional) Se você estiver desinstalando de um único dispositivo ou de uma pasta de dispositivo, clique em *Anular* para habilitar as configurações a serem modificadas.
- **3d** Em Recursos do Agente, desmarque a caixa de seleção *Instalado* de Criptografia de Disco Cheio.
- **3e** Clique em *OK* para gravar a mudança.
- **3f** Execute uma atualização do agente no dispositivo de destino (ou dispositivos).

A atualização levará mais tempo do que o normal, já que o Agente de Criptografia de Disco Cheio será removido. Quando a atualização for concluída, você poderá ver as páginas de propriedades do ZENworks Adaptive Agent (clique duas vezes no ícone Z na área de notificação) para verificar se a *Criptografia de Disco Cheio* não está mais listada. Além disso, o Agente de Criptografia de Disco Cheio não estará mais disponível no menu *Iniciar*.

- **4** Caso ainda não tenha feito, faça upgrade dos Servidores Principais do ZENworks e do ZENworks Adaptive Agent no dispositivo.
- **5** Instale o Agente de Criptografia de Disco Cheio no dispositivo. Para fazer isso:
	- **5a** Siga o processo na Etapa 2, porém marque a caixa de seleção *Instalado* de Criptografia de Disco Cheio.
	- **5b** Execute uma atualização do agente no dispositivo de destino (ou dispositivos).
- **6** Atribua a política de Criptografia de Disco ao dispositivo e atualize-o para assegurar o uso obrigatório da política.

### <span id="page-5-1"></span>**6.2.3 O Upgrade do ZENworks 11 SP4 pode falhar quando o ImageDataBridge.dll é carregado pelo processo do Explorer**

Quando o arquivo ImageDataBridge.dll é carregado pelo processo do Explorer durante o upgrade do ZENworks 11.3.x para o ZENworks 11 SP4, o upgrade pode falhar ou o arquivo ImageDataBridge.dll pode não ser atualizado para a versão mais recente.

Correção alternativa: Implante a atualização de sistema novamente ou verifique manualmente se o arquivo ImageDataBridge.dll foi atualizado para a última versão.

## <span id="page-5-0"></span>**6.3 Aplicação**

Esta seção inclui informações sobre os problemas que podem ocorrer durante o uso do ZENworks 11 SP4 Appliance.

- [Seção 6.3.1, "O utilitário de Migração do ZENworks Appliance não copia dados de pastas](#page-5-2)  [montadas" na página 6](#page-5-2)
- [Seção 6.3.2, "Após a configuração do ZENworks Appliance, poderá aparecer o erro](#page-6-0)  [RemoteConnectFailureException" na página 7](#page-6-0)
- [Seção 6.3.3, "Ao reiniciar o ZENworks Appliance, uma mensagem de erro é exibida" na](#page-6-1)  [página 7](#page-6-1)
- [Seção 6.3.4, "A criação de banco de dados usando o comando setup.sh -c --zcminstall não](#page-6-2)  [funciona no ZENworks Appliance" na página 7](#page-6-2)
- [Seção 6.3.5, "A implantação do arquivo .ova do ZENworks Appliance no Citrix XENServer pode](#page-6-3)  [levar muitas horas" na página 7](#page-6-3)
- [Seção 6.3.6, "Impossível iniciar o ZENworks Control Center da página Resumo do ZENworks](#page-6-4)  [Appliance em caso de vários endereços IP" na página 7](#page-6-4)
- [Seção 6.3.7, "Ao configurar o ZENworks, você pode obter a exceção NullPointer" na página 7](#page-6-5)

### <span id="page-5-2"></span>**6.3.1 O utilitário de Migração do ZENworks Appliance não copia dados de pastas montadas**

Se o ZENworks 11 SP3 Appliance tiver montado um repositório de conteúdo externo, o utilitário de Migração do ZENworks Appliance não copiará os dados das pastas montadas. Nesse cenário, talvez apareça a exceção File or Folder not found (Arquivo ou Pasta Não Encontrado).

Correção alternativa: É possível ignorar qualquer erro exibido pelo utilitário de Migração do ZENworks Appliance. Monte o repositório de conteúdo externo no ZENworks 11 SP4 Appliance e continue com o processo de migração.

## <span id="page-6-0"></span>**6.3.2 Após a configuração do ZENworks Appliance, poderá aparecer o erro RemoteConnectFailureException**

Após a configuração do ZENworks Appliance, poderá aparecer o erro RemoteConnectFailureException.

Correção alternativa: Abra o terminal e execute o comando revabase-datamodel status. Se o status indicar que o serviço rcvabase-datamodel não está em execução, inicie o serviço executando o comando rcvabase-datamodel start e, em seguida, execute o comando rcvabasejetty restart para reiniciar o serviço rcvabase-jetty.

Ou

Reinicie o ZENworks Appliance.

### <span id="page-6-1"></span>**6.3.3 Ao reiniciar o ZENworks Appliance, uma mensagem de erro é exibida**

Ao reiniciar o ZENworks Appliance, a seguinte mensagem de erro pode aparecer:

ERROR: transport error 202: bind failed: Address already in use (ERRO: erro de transporte 202: falha na vinculação: Endereço já em uso)

Solução do problema: Ignore a mensagem de erro.

## <span id="page-6-2"></span>**6.3.4 A criação de banco de dados usando o comando setup.sh -c --zcminstall não funciona no ZENworks Appliance**

No ZENworks Appliance, a criação de banco de dados usando o comando setup.sh-c -zcminstall não funciona quando você inicia o instalador do ZENworks (usr/share/ZCMInstaller).

Solução do problema: Nenhuma

## <span id="page-6-3"></span>**6.3.5 A implantação do arquivo .ova do ZENworks Appliance no Citrix XENServer pode levar muitas horas**

A implantação do arquivo .ova do ZENworks Appliance no Citrix XENServer pode levar muitas horas

Solução do problema: Nenhuma

### <span id="page-6-4"></span>**6.3.6 Impossível iniciar o ZENworks Control Center da página Resumo do ZENworks Appliance em caso de vários endereços IP**

Se você tiver vários endereços IP em um servidor e tentar iniciar o ZENworks Control Center da página Resumo do ZENworks Appliance, ele poderá escolher o endereço IP inativo e não poderá acessar o ZENworks Control Center.

Correção alternativa: Inicie o ZENworks Control Center manualmente com nome de host ou endereço IP ativo.

#### <span id="page-6-5"></span>**6.3.7 Ao configurar o ZENworks, você pode obter a exceção NullPointer**

Ao configurar o ZENworks, você pode obter a exceção NullPointer.

Correção alternativa: Atualize o browser da Web e configure o ZENworks.

## <span id="page-7-0"></span>**6.4 Gerenciamento de Configurações**

Esta seção inclui informações sobre os problemas que podem ocorrer durante o uso do ZENworks 11 SP4 Configuration Management.

- [Seção 6.4.1, "O servidor principal adicional usa a mesma porta que outro servidor principal" na](#page-7-1)  [página 8](#page-7-1)
- [Seção 6.4.2, "Uma tela em branco é exibida durante o login remoto nos dispositivos SLES 12 ou](#page-8-0)  [SLED 12" na página 9](#page-8-0)
- [Seção 6.4.3, "Impossível extrair atualizações após a reimplantação da atualização de sistema"](#page-8-1)  [na página 9](#page-8-1)
- [Seção 6.4.4, "A ferramenta de recriação de certificado pode não estar disponível em todos os](#page-8-2)  [servidores principais" na página 9](#page-8-2)
- [Seção 6.4.5, "É possível adicionar dispositivos do tipo estação de trabalho como membros dos](#page-9-0)  [grupos de servidores e vice-versa" na página 10](#page-9-0)
- [Seção 6.4.6, "Os servidores satélites de criação de imagens \(11.3.1 ou anterior\) não podem se](#page-9-1)  [comunicar com o primeiro servidor principal" na página 10](#page-9-1)
- [Seção 6.4.7, "A opção Recriar Certificação do Servidor fica disponível mesmo após o](#page-9-2)  [vencimento da certificação do servidor" na página 10](#page-9-2)
- [Seção 6.4.8, "A opção Verificar atualizações não está disponível no ícone ZENNotify na sessão](#page-9-3)  [de console de um Servidor Principal" na página 10](#page-9-3)
- [Seção 6.4.9, "A atualização de sistema Recriação está sendo atribuída aos servidores principais](#page-10-0)  [ou dispositivos gerenciados que são adicionados após a ativação da CA da zona" na página 11](#page-10-0)
- [Seção 6.4.10, "Os dispositivos gerenciados não podem se comunicar com seus servidores](#page-10-1)  [satélites de autenticação" na página 11](#page-10-1)
- [Seção 6.4.11, "PCs Tablet Lenovo e HP com sistema operacional Windows 8 ou Windows 8.1](#page-10-2)  [poderão falhar ou exibir um número de série incorreto após a instalação do agente" na](#page-10-2)  [página 11](#page-10-2)
- [Seção 6.4.12, "A página de propriedades do ZENworks aparece em branco na plataforma Mac](#page-11-0)  [OS X 10.7.x" na página 12](#page-11-0)
- [Seção 6.4.13, "Falha na auditoria do local de inicialização no banco de dados Sybase \(exceção](#page-11-1)  [de violação de restrição\)" na página 12](#page-11-1)
- [Seção 6.4.14, "Falha nos imaging servers RHEL ao se comunicarem com os servidores](#page-11-2)  [principais do ZENworks 11 SP4" na página 12](#page-11-2)
- [Seção 6.4.15, "Falha nos imaging servers SLES 12 ao se comunicarem com os servidores](#page-11-3)  [principais do ZENworks 11 SP4" na página 12](#page-11-3)
- [Seção 6.4.16, "Problemas com a operação Tela em Branco do Gerenciamento Remoto do](#page-12-1)  [ZENworks" na página 13](#page-12-1)
- [Seção 6.4.17, "Impossível controlar remotamente os dispositivos gerenciados 11.3.x ou mais](#page-12-2)  [antigos de um servidor ZENworks 11 SP4" na página 13](#page-12-2)
- [Seção 6.4.18, "Quando você inicia um bundle com a ação de inicialização de mensagem de](#page-12-3)  [exibição, a mensagem não é exibida apropriadamente" na página 13](#page-12-3)

### <span id="page-7-1"></span>**6.4.1 O servidor principal adicional usa a mesma porta que outro servidor principal**

Durante a instalação de um Servidor Principal, ele usa a mesma porta que um Servidor Principal existente. Isso acontece quando a porta, usada pelo Servidor Principal pai, está livre no Servidor Principal adicional. Se a porta estiver ocupada, ele pedirá para usar outra.

## <span id="page-8-0"></span>**6.4.2 Uma tela em branco é exibida durante o login remoto nos dispositivos SLES 12 ou SLED 12**

Como administrador, quando você tentar executar um login remoto no ZENworks Control Center em um dispositivo que tenha o sistema operacional SLES 12 ou SLED 12, se o usuário já tiver efetuado login no dispositivo remoto, uma tela em branco será exibida.

Correção alternativa: Para efetuar login com êxito no dispositivo, verifique se o usuário no dispositivo remoto efetuou logout antes de efetuar o login remoto.

### <span id="page-8-1"></span>**6.4.3 Impossível extrair atualizações após a reimplantação da atualização de sistema**

Se houver falha na atualização de sistema e ela entrar no estado FINISHED\_WITH\_ERROR, e se a reimplantação da atualização de sistema seguida do comando zac zeus-refresh for realizada imediatamente, ela não será iniciada novamente. A atualização permanecerá no estado de ERRO.

Quando o status FINISHED\_WTH\_ERROR foi atualizado no Servidor Principal pelo ZENUpdater, o ZeUS talvez não tenha sido atualizado. O serviço ZeUS seria iniciado, mas a atualização ocorre aproximadamente de 10 a 15 minutos após a inicialização do serviço. Portanto, se você reimplantar a atualização logo após a falha ser relatada, quando o ZeUS for atualizado, ele buscará a atribuição, mas considerará que a atualização está em andamento e, dessa forma, relatará o status como FINISHED\_WITH\_ERROR.

Correção alternativa: Quando a atualização de sistema for concluída com erros, se você precisar reimplantá-la imediatamente sem aguardar de 10 a 15 minutos, execute o comando zac zeusrefresh após o erro ser relatado, antes de reimplantá-la.

### <span id="page-8-2"></span>**6.4.4 A ferramenta de recriação de certificado pode não estar disponível em todos os servidores principais**

Durante uma Mudança de Autoridade de Certificação (CA), uma Recriação de CA ou um processo de Recriação de Servidor, a Ferramenta de Recriação de Certificado (CRT – Certificate Remint Tool) pode não estar disponível em todos os Servidores Principais.

Correção alternativa: Com base no cenário, execute as etapas relevantes:

- Se você estiver executando uma Recriação de CA, a CRT estará disponível no servidor da CA atual.
- Se você estiver mudando a CA para Interna, a CRT estará disponível no servidor que for selecionado como o servidor da nova CA.
- Se você estiver mudando a CA para Externa, a CRT estará disponível no servidor do ZENworks Control Center em que estiver executando a operação.
- Se você estiver executando uma Recriação de Servidor, e se a CA for Interna, a CRT estará disponível no servidor da CA atual.
- Se você estiver executando uma Recriação de Servidor, e a CA for Externa, a CRT estará disponível no servidor em que você iniciou a operação.

## <span id="page-9-0"></span>**6.4.5 É possível adicionar dispositivos do tipo estação de trabalho como membros dos grupos de servidores e vice-versa**

Ao copiar relacionamentos de um dispositivo (dispositivo de origem) para outro (dispositivo de destino), o assistente permite tornar o dispositivo de destino um membro do grupo de Dispositivos Estáticos, ao qual o dispositivo de origem pertence.

Por causa desse comportamento, é possível adicionar um dispositivo do tipo servidor a um grupo de Estações de Trabalho Estáticas, e um dispositivo do tipo estação de trabalho a um grupo de Servidores Estáticos. Portanto, todas as atribuições feitas a um grupo de Servidores Estáticos serão repassadas para o dispositivo do tipo estação de trabalho, e vice-versa, o que pode não ser relevante.

Você precisa assegurar de copiar as atribuições apenas entre os mesmos tipos de dispositivo. Por exemplo, de servidores para servidores e de estações de trabalho para estações de trabalho. Não copie atribuições de pastas de servidor, grupos de servidores ou servidores para pastas de estação de trabalho, grupos de estações de trabalho ou estações de trabalho respectivamente, e vice-versa

Correção alternativa: Apague manualmente o dispositivo do grupo de dispositivos estáticos.

### <span id="page-9-1"></span>**6.4.6 Os servidores satélites de criação de imagens (11.3.1 ou anterior) não podem se comunicar com o primeiro servidor principal**

Devido à correção de vulnerabilidade POODLE, os Servidores Satélites de Criação de Imagens (11.3.1 ou anterior) não podem se comunicar com o Servidor Principal do ZENworks 11 SP4.

Correção alternativa: Execute uma das seguintes ações:

 Aplique este patch [POODLE](https://www.novell.com/support/kb/doc.php?id=7015826) aos Servidores Satélites de Criação de Imagens que não conseguem se comunicar. Ele poderá ser aplicado mesmo após o upgrade do primeiro Servidor Principal para o 11.4, já que apenas a comunicação no contexto de Criação de Imagens é afetada.

OU

 Faça upgrade de todos os Servidores Satélites de Criação de Imagens para o ZENworks 11 SP4.

### <span id="page-9-2"></span>**6.4.7 A opção** *Recriar Certificação do Servidor* **fica disponível mesmo após o vencimento da certificação do servidor**

O recurso *Recriar Certificação do Servidor* não é suportado para certificações do Servidor vencidas. Entretanto, mesmo quando uma certificação do servidor vence, a opção *Recriar Certificação do Servidor* é exibida. Ao clicar nessa opção, você não pode continuar com a recriação.

Solução alternativa: Nenhuma. Ignore a opção *Recriar Certificação do Servidor* quando uma certificação do servidor vencer.

### <span id="page-9-3"></span>**6.4.8 A opção** *Verificar atualizações* **não está disponível no ícone ZENNotify na sessão de console de um Servidor Principal**

A opção *Verificar atualizações* não será exibida no ícone ZENNotify se a sessão de console for estabelecida remotamente usando a opção /console.

Correção alternativa: Para obter a mesma funcionalidade, é necessário executar o comando zac zeus-refresh.

## <span id="page-10-0"></span>**6.4.9 A atualização de sistema Recriação está sendo atribuída aos servidores principais ou dispositivos gerenciados que são adicionados após a ativação da CA da zona**

Após a ativação da CA durante a recriação de uma CA da zona, se um novo Servidor Principal ou dispositivo gerenciado for adicionado à zona, a atualização de sistema de recriação será automaticamente atribuída ao dispositivo. Para os Servidores Principais, isso acontecerá mesmo que a certificação do Servidor Principal for emitida pela nova CA.

Solução alternativa: Nenhuma. Deixe a atualização de sistema ser concluída.

#### <span id="page-10-1"></span>**6.4.10 Os dispositivos gerenciados não podem se comunicar com seus servidores satélites de autenticação**

Se a atualização de segurança da Microsoft [KB3061518](https://support.microsoft.com/en-us/kb/3061518) (https://support.microsoft.com/en-us/kb/ 3061518) for aplicada aos dispositivos gerenciados, eles não poderão se comunicar com seus Servidores Satélites de Autenticação. Esse problema ocorre nas zonas da CA interna e nas zonas da CA externa ao usar certificados DSA.

Para resolver a vulnerabilidade [Logjam](https://weakdh.org/) (https://weakdh.org/), uma correção foi incorporada aos Servidores Satélites de Autenticação do 11 SP4. Entretanto, essa correção requer a recriação das certificações do servidor SSL dos Servidores Satélites de Autenticação após o upgrade para o 11 SP4. Se a recriação da certificação do servidor não for realizada, os dispositivos gerenciados continuarão sendo autenticados se as regras de servidor mais próximo (CSR) incluírem qualquer versão anterior dos Servidores Satélites de Autenticação (anterior ao 11 SP4) ou dos Servidores Principais do 11 SP4.

Correção alternativa: Execute um dos seguintes procedimentos:

 Faça upgrade dos Servidores Principais para o 11 SP4 e recrie os certificados dos Servidores Satélites de Autenticação. Para obter mais informações sobre a recriação de certificados, consulte Reminting Server Certificates (Recriando certificações do servidor) na *ZENworks 11 SP4 SSL Management Reference* (Referência de Gerenciamento de SSL do ZENworks 11 SP4).

OU

- Execute o seguinte comando zac:
	- Nos Servidores Satélites de Autenticação do Windows: zac asr -t all
	- Nos Servidores Satélites de Autenticação do Linux: zac rsc

## <span id="page-10-2"></span>**6.4.11 PCs Tablet Lenovo e HP com sistema operacional Windows 8 ou Windows 8.1 poderão falhar ou exibir um número de série incorreto após a instalação do agente**

Após a instalação do ZENworks Adaptive Agent, os PCs Tablet Lenovo e HP com versões mais antigas dos processadores Intel Atom que têm o sistema operacional Windows 8 ou Windows 8.1 poderão falhar durante a tentativa de registro na Zona de Gerenciamento. Se o agente for registrado com êxito na Zona de Gerenciamento após a instalação, um número de série incorreto poderá ser exibido no componente do sistema.

**Importante:** A Novell recomenda testar a implantação em todos os modelos de dispositivos de destino antes de implantar em dispositivos de produção.

Solução do problema: Nenhuma.

## <span id="page-11-0"></span>**6.4.12 A página de propriedades do ZENworks aparece em branco na plataforma Mac OS X 10.7.x**

Quando você clica duas vezes no ícone  $\bullet$  em um dispositivo Macintosh OS X 10.7.x, a página de propriedades do ZENworks aparece em branco.

Correção alternativa: Faça upgrade do Macintosh OS X 10.7.x para o 10.8 ou uma versão posterior.

### <span id="page-11-1"></span>**6.4.13 Falha na auditoria do local de inicialização no banco de dados Sybase (exceção de violação de restrição)**

No banco de dados Sybase, ao processar os eventos de auditoria do local de inicialização, há falha no processo de auditoria com a seguinte mensagem de erro:

com.novell.zenworks.datamodel.audit.AuditDataModelException: org.hibernate.exception.ConstraintViolationException: ((Sybase()((JDBC Driver()((SQL Anywhere()Column 'FK\_ZSTARTUP\_LOC\_TARGET\_ENVT' in table 'CA\_STARTUP\_LOC' cannot be NULL

Correção alternativa: Para realizar a auditoria do local de inicialização no banco de dados Sybase, faça o seguinte:

- **1** Efetue login no banco de dados de auditoria.
- **2** Execute as seguintes consultas:

if exists (select \* from sysconstraint where constraint\_name='FK\_ZSTARTUP\_LOC\_TARGET\_ENVT') alter table CA\_STARTUP\_LOC drop constraint FK\_ZSTARTUP\_LOC\_TARGET\_ENVTGOIF NOT EXISTS ( SELECT \* FROM sysconstraint WHERE constraint\_name = 'FK\_ZSTARTUP\_LOC\_TARGET\_ENVT' ) ALTER TABLE CA\_STARTUP\_LOC ADD CONSTRAINT FK\_ZSTARTUP\_LOC\_TARGET\_ENVT FOREIGN KEY (TARGETGUID1) REFERENCES ZNWENV\_REF ON DELETE CASCADE

### <span id="page-11-2"></span>**6.4.14 Falha nos imaging servers RHEL ao se comunicarem com os servidores principais do ZENworks 11 SP4**

Por causa da versão anterior do openssl nos servidores RHEL, o ZENworks 11.3.x ou 11.4 nos Imaging Servers Principais ou Satélites RHEL podem não conseguir se comunicar com os Servidores Principais do ZENworks 11 SP4.

Correção alternativa: Instale o arquivo openss1-1.0.1e-30.e16\_6.11.x86\_64.rpm nos Imaging Servers RHEL.

#### <span id="page-11-3"></span>**6.4.15 Falha nos imaging servers SLES 12 ao se comunicarem com os servidores principais do ZENworks 11 SP4**

A versão padrão do openssl nos servidores SLES 12 interrompe a comunicação com os Servidores Principais do 11 SP4.

Correção alternativa: Atualize a versão padrão do openssl com o arquivo libopenssl1\_0\_0- 1.0.1k-2.24.1.x86\_64.rpm.

### <span id="page-12-1"></span>**6.4.16 Problemas com a operação Tela em Branco do Gerenciamento Remoto do ZENworks**

- Talvez você perceba cintilação de tela e redução no desempenho durante a execução da operação Tela em Branco do Gerenciamento Remoto em uma máquina remota.
- A operação Tela em Branco do Gerenciamento Remoto não está disponível no sistema operacional Windows 8.1 e posterior, e essa operação também será desabilitada durante a operação Diagnóstico Remoto.

### <span id="page-12-2"></span>**6.4.17 Impossível controlar remotamente os dispositivos gerenciados 11.3.x ou mais antigos de um servidor ZENworks 11 SP4**

O ZENworks 11 SP4 usa o algoritmo SHA-256 para gerar um certificado autoassinado, que não é suportado pelos dispositivos gerenciados 11.3.x e mais antigos. Portanto, há falha no estabelecimento de comunicação SSL, e o servidor ZENworks 11 SP4 não pode executar uma operação remota nesses dispositivos mais antigos.

Correção alternativa: Execute as seguintes etapas no dispositivo no qual a sessão remota foi iniciada:

- **1** Na seção Segurança da Sessão da política de Gerenciamento Remoto, habilite a opção *Permitir conexão quando o Console de Gerenciamento Remoto não tiver certificado SSL*.
- **2** Crie a chave de registro SkipOperatorCert no caminho HKEY\_CURRENT\_USER\Software\Novell\ZCM\Remote Management\Viewer\Settings, com o tipo DWORD e qualquer valor diferente de zero.

## <span id="page-12-3"></span>**6.4.18 Quando você inicia um bundle com a ação de inicialização de mensagem de exibição, a mensagem não é exibida apropriadamente**

Em um dispositivo SLES 12, quando você inicia um bundle com a ação de inicialização de mensagem de exibição, o ícone Z não exibe a mensagem apropriadamente na bandeja do sistema.

Solução do problema: Nenhuma

## <span id="page-12-0"></span>**6.5 Gerenciamento de Segurança de Endpoint**

Esta seção inclui informações sobre os problemas que podem ocorrer durante o uso do ZENworks 11 SP4 Endpoint Security Management.

- [Seção 6.5.1, "Suporte à criptografia descontinuado para dispositivos USB 1.x" na página 13](#page-12-4)
- [Seção 6.5.2, "Exclusão de arquivos de dispositivos apenas leitura com política de controle de](#page-12-5)  [dispositivo de armazenamento" na página 13](#page-12-5)

## <span id="page-12-4"></span>**6.5.1 Suporte à criptografia descontinuado para dispositivos USB 1.x**

A política de Criptografia de Dados não oferece mais suporte à criptografia de dispositivos USB 1.x.

### <span id="page-12-5"></span>**6.5.2 Exclusão de arquivos de dispositivos apenas leitura com política de controle de dispositivo de armazenamento**

A política de Controle de Dispositivo de Armazenamento permite designar os dispositivos de armazenamento removível (unidades USB, etc.) como apenas leitura. Se um usuário apagar um arquivo de um dispositivo apenas leitura, o arquivo desaparecerá do Windows Explorer mesmo que ele não seja apagado. A única forma de ver o arquivo novamente é remover e reinserir o dispositivo.

## <span id="page-13-0"></span>**6.6 Criptografia de Disco Cheio**

Esta seção inclui informações sobre os problemas que podem ocorrer durante o uso do ZENworks 11 SP4 Full Disk Encryption.

- [Seção 6.6.1, "Ambientes virtuais e thin client não suportados" na página 14](#page-13-1)
- [Seção 6.6.2, "A comutação de modos de criptografia em unidades de autocriptografia resulta no](#page-13-2)  [erro KEK status unknown ! System Halted" na página 14](#page-13-2)
- [Seção 6.6.3, "Falha na Criptografia de Disco Cheio ao fazer upgrade nas unidades de](#page-13-3)  [autocriptografia \(OPAL\)" na página 14](#page-13-3)
- [Seção 6.6.4, "Configurações de DMI das políticas existentes não atualizadas durante o](#page-13-4)  [upgrade" na página 14](#page-13-4)

#### <span id="page-13-1"></span>**6.6.1 Ambientes virtuais e thin client não suportados**

A Criptografia de Disco Cheio não é suportada em ambientes virtuais. Ao instalar o ZENworks Adaptive Agent em máquinas virtuais ou em máquinas acessadas por meio de thin clients, não habilite a Criptografia de Disco Cheio.

#### <span id="page-13-2"></span>**6.6.2 A comutação de modos de criptografia em unidades de autocriptografia resulta no erro** *KEK status unknown ! System Halted*

Em um dispositivo com unidade de autocriptografia, se você aplicar uma política de Criptografia de Disco que anule a configuração *Habilitar criptografia de software de unidades de autocriptografia compatíveis com Opal* atual do dispositivo (seja habilitando-a ou desabilitando-a), o dispositivo mostrará uma tela preta com o erro *KEK status unknown ! System Halted*.

A Criptografia de Disco Cheio não suporta mudança de configuração de criptografia de software em unidades de autocriptografia sem remover a primeira política completamente e, em seguida, aplicar a segunda política (com a configuração de criptografia de software modificada). Para que isso não aconteça, a política de Criptografia de Disco não permite mudar essa configuração (a opção *Habilitar criptografia de software de unidades de autocriptografia compatíveis com Opal*) após a criação da política. No entanto, você pode criar uma segunda política com a opção definida de outra forma e torná-la a política efetiva do dispositivo (atribuída diretamente ao dispositivo, e não por meio de uma pasta de dispositivo posicionada na lista de políticas do dispositivo acima da primeira política, etc.). Se isso acontecer, a tela do dispositivo ficará preta.

Correção alternativa: Remova todas as atribuições da política de Criptografia de Disco do dispositivo e aguarde a conclusão da remoção (disco não criptografado, PBA removida). Atribua a política de Criptografia de Disco com a configuração de criptografia de software correta) ao dispositivo.

### <span id="page-13-3"></span>**6.6.3 Falha na Criptografia de Disco Cheio ao fazer upgrade nas unidades de autocriptografia (OPAL)**

Para obter os detalhes, consulte a [Seção 6.2.2, "Falha na Criptografia de Disco Cheio ao fazer](#page-4-0)  [upgrade nas unidades de autocriptografia \(OPAL\)" na página 5](#page-4-0) nos problemas conhecidos de Upgrade.

#### <span id="page-13-4"></span>**6.6.4 Configurações de DMI das políticas existentes não atualizadas durante o upgrade**

Nesta versão, novas configurações de DMI foram adicionadas para suportar os dispositivos adicionais. As novas configurações de DMI são automaticamente incluídas quando uma nova política de Criptografia de Disco Cheio é criada. Durante o upgrade, no entanto, as configurações de DMI nas políticas existentes não são atualizadas com as novas configurações. Esse comportamento é o esperado a fim de preservar o estado das políticas atuais e garantir que elas continuem funcionando nos dispositivos atribuídos.

Para adicionar as novas configurações de DMI às políticas existentes, você deve fazer isso manualmente. Para isso, recorte e cole as configurações de uma política recém-criada do arquivo etc/opt/novell/zenworks/fde/dmi.ini em um Servidor Principal Linux, ou do arquivo novell/ zenworks/conf/fde/dmi.ini em um Servidor Principal Windows.

## <span id="page-14-2"></span>**6.7 Gerenciamento de Patch**

Esta seção inclui informações sobre os problemas que podem ocorrer durante o uso do ZENworks 11 SP4 Patch Management.

 [Seção 6.7.1, "A Ajuda sensível ao contexto para Painel e Tendência não descreve de maneira](#page-14-3)  [adequada a opção Save Patch Status History \(Gravar Histórico de Status do Patch\)" na](#page-14-3)  [página 15](#page-14-3)

## <span id="page-14-3"></span>**6.7.1 A Ajuda sensível ao contexto para Painel e Tendência não descreve de maneira adequada a opção Save Patch Status History (Gravar Histórico de Status do Patch)**

A Ajuda sensível ao contexto para *Configuração > Gerenciamento de Patches > Painel e Tendência* não descreve de maneira adequada a opção *Save Patch Status History* (Gravar Histórico de Status do Patch).

Correção alternativa: Essa opção grava um registro diário do histórico de status do patch no banco de dados (ela também é usada pelo gráfico de conformidade de patch do painel de gerenciamento de patch). Empresas com mais do que 10 mil nós não devem usar essa opção, porque quando os dados de todos os nós e patches são gravados, podem consumir uma enorme quantidade de espaço no banco de dados muito rapidamente.

# <span id="page-14-0"></span>**7 Documentação adicional**

Este Readme lista os problemas específicos do ZENworks 11 SP4. Para todas as outras documentações do ZENworks 11 SP4, consulte o *[site de documentação do Novell ZENworks 11 SP4](http://www.novell.com/documentation/zenworks114/)  [na Web](http://www.novell.com/documentation/zenworks114/)* (http://www.novell.com/documentation/zenworks114/).

# <span id="page-14-1"></span>**8 Informações legais**

A Novell, Inc. não faz representações ou garantias com relação ao conteúdo ou uso desta documentação e, particularmente, não se responsabiliza por quaisquer garantias expressas ou implícitas de comerciabilidade ou adequação a qualquer finalidade específica. Além disso, a Novell, Inc. reserva-se o direito de revisar esta publicação e fazer mudanças em seu conteúdo, a qualquer momento, sem a obrigação de notificar qualquer pessoa ou entidade de tais revisões ou mudanças.

Ainda, a Novell, Inc. não faz declarações nem garantias com relação a qualquer software e, particularmente, não se responsabiliza por quaisquer garantias expressas ou implícitas de adequação comercial ou adequação a qualquer finalidade específica. Por fim, a Novell, Inc. reservase o direito de fazer mudanças em qualquer uma ou todas as partes do software da Novell, a qualquer momento, sem a obrigação de notificar qualquer pessoa ou entidade de tais mudanças.

Qualquer produto ou informação técnica fornecida sob este Contrato pode estar sujeita aos controles de exportação dos Estados Unidos e leis de comércio de outros países. Você concorda em obedecer a todos os regulamentos de controle de exportação e em adquirir quaisquer licenças ou

classificações necessárias para exportar, reexportar ou importar produtos. Você concorda em não exportar nem reexportar para entidades que constam nas listas de exclusão de exportação atual dos EUA ou para qualquer país embargado ou terrorista conforme especificado nas leis de exportação dos EUA. Você concorda em não usar produtos para fins proibidos relacionados a armas nucleares, biológicas e químicas ou mísseis. Consulte a página da Web [Novell International Trade Services](http://www.novell.com/info/exports/) (http://www.novell.com/info/exports/) para obter mais informações sobre a exportação de software da Novell. A Novell não se responsabiliza pela falha em obter as aprovações necessárias para exportação.

Copyright © 2015 Novell, Inc. Todos os direitos reservados. Nenhuma parte desta publicação poderá ser reproduzida, fotocopiada, armazenada em um sistema de recuperação ou transmitida sem o consentimento expresso por escrito do editor.

Para as marcas registradas da Novel, consulte [a lista de marcas registradas e marcas de serviço da](http://www.novell.com/company/legal/trademarks/tmlist.html)  [Novell](http://www.novell.com/company/legal/trademarks/tmlist.html) (http://www.novell.com/company/legal/trademarks/tmlist.html).

Todas as marcas registradas de terceiros pertencem aos seus respectivos proprietários.